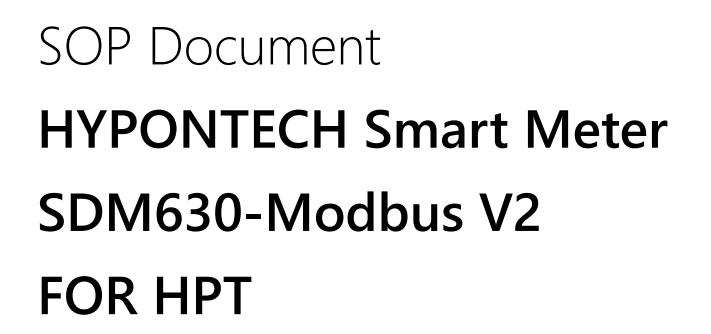

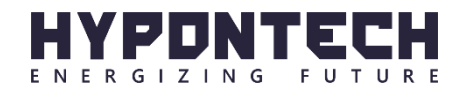

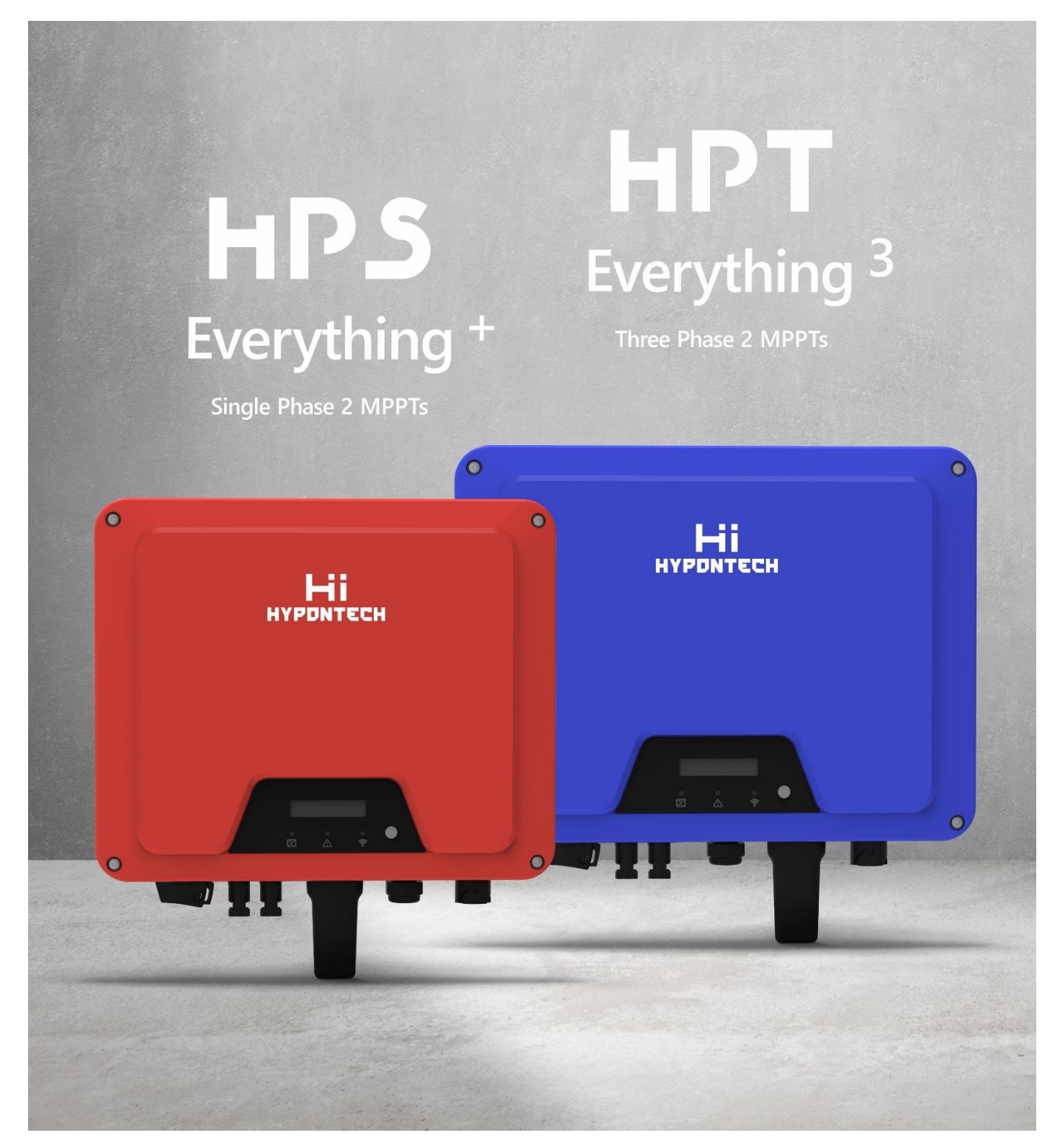

# **TABLE OF CONTENTS**

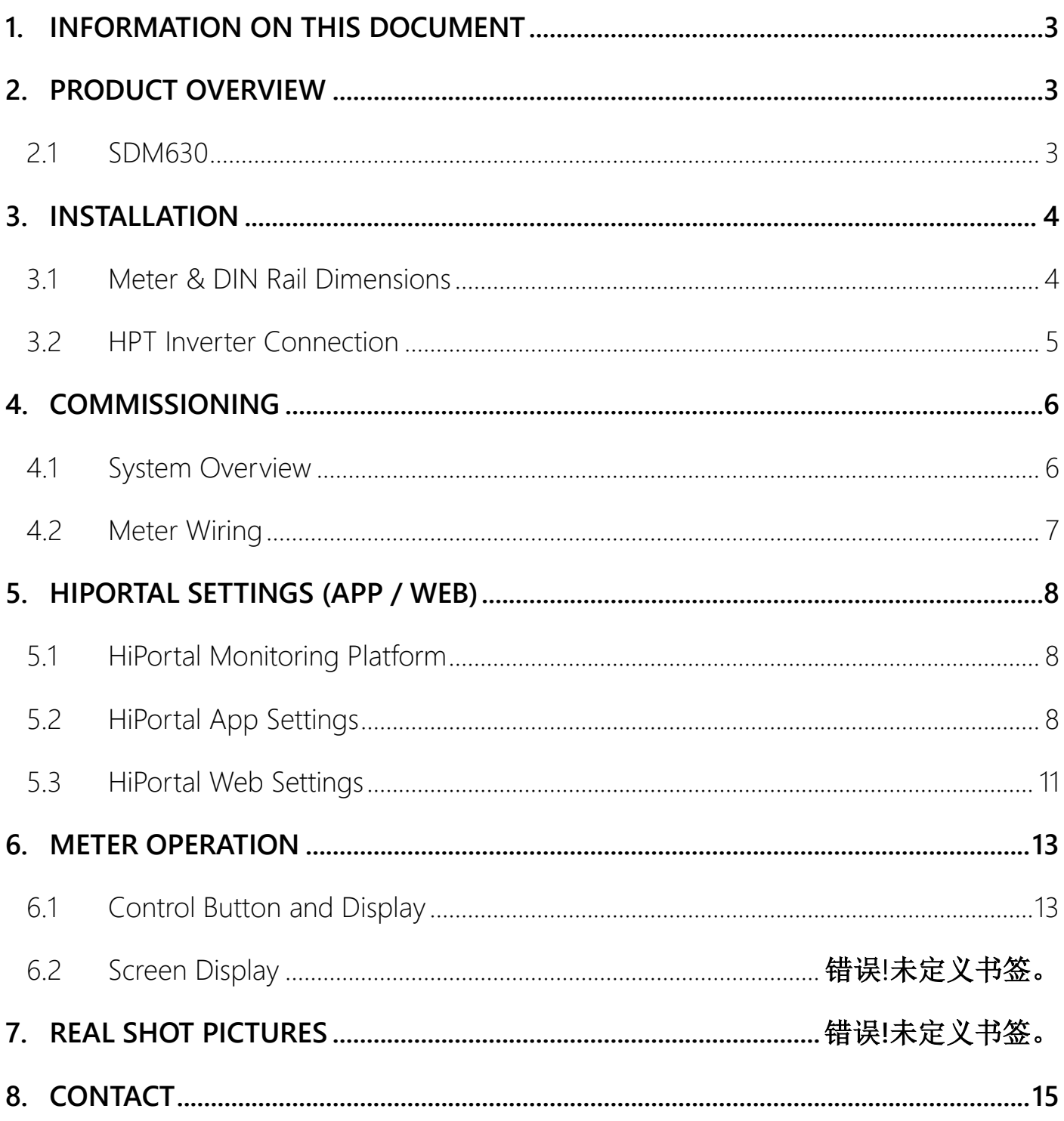

# <span id="page-2-0"></span>**1. INFORMATION ON THIS DOCUMENT**

The Smart Meter is a high-precision measurement tool for intelligent energy monitoring and management the solar PV system, applied in compliance with the Modbus Protocol of Hypontech inverter devices. Implementation of the Smart Meter in PV System provide readings on grid feed-in electricity and PV yield from inverters connected to the device with a high level of precision. The interconnected communication established between the Smart Meter and the Inverters thus accomplishes a coordinated system, digitalizing feedback of grid to its owner, including the grid voltage, grid frequency, active power, reactive power, harmonic content, etc.

This document is valid for: **SDM630, applied to HPT Inverter Series.**

# <span id="page-2-1"></span>**2. PRODUCT OVERVIEW**

### <span id="page-2-2"></span>**2.1 SDM630-Modbus V2**

### **Meter Specifications**

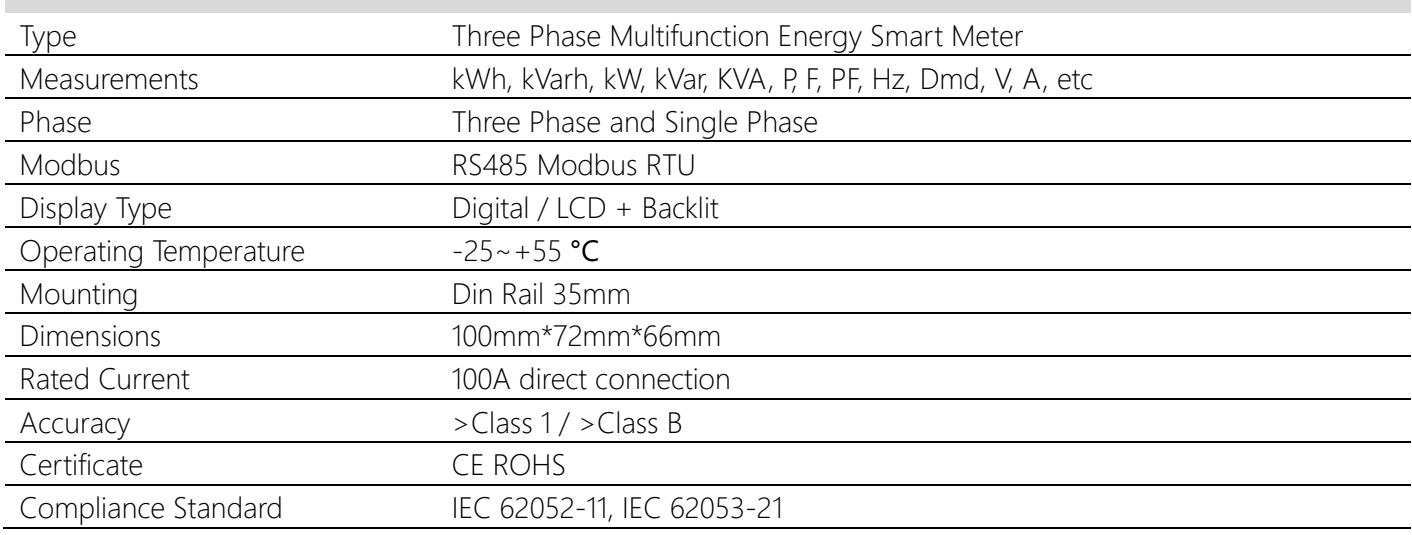

# <span id="page-3-0"></span>**3. INSTALLATION**

# <span id="page-3-1"></span>**3.1 Meter & DIN Rail Dimensions**

**DIN Rail** Smart Meter

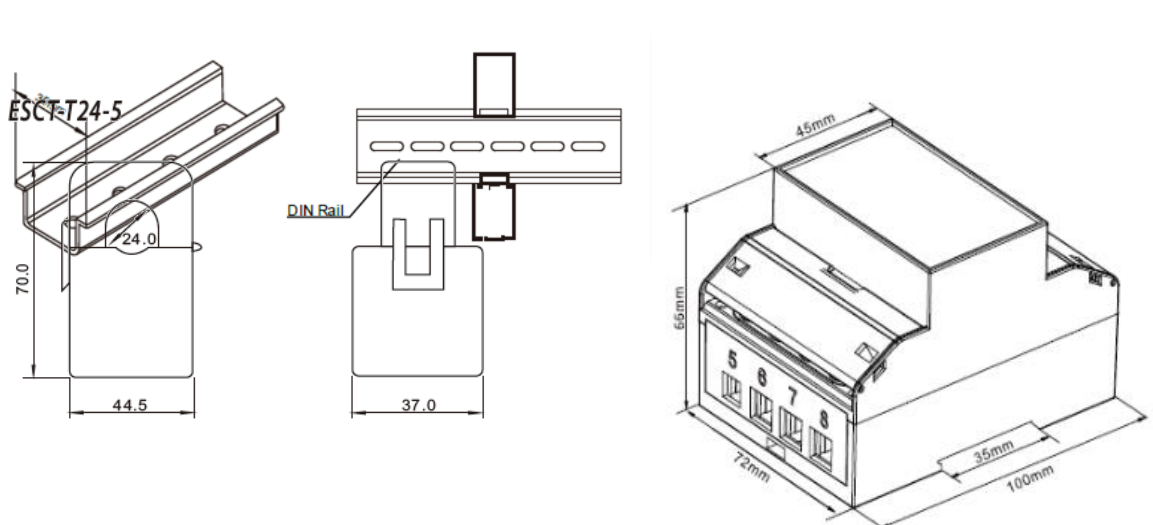

The communication between inverter and meter is established via the RS485 port on inverter, connected with double core wire.

### **NOTE**

The inverter dimensions and connector types might differ due to models, design updates, replacement during maintenance, etc. Please follow the quick installation

# <span id="page-4-0"></span>**3.2 HPT Inverter Connection(HPT-3k/4k/5k/6k/8k/10k/11k)**

Step1:

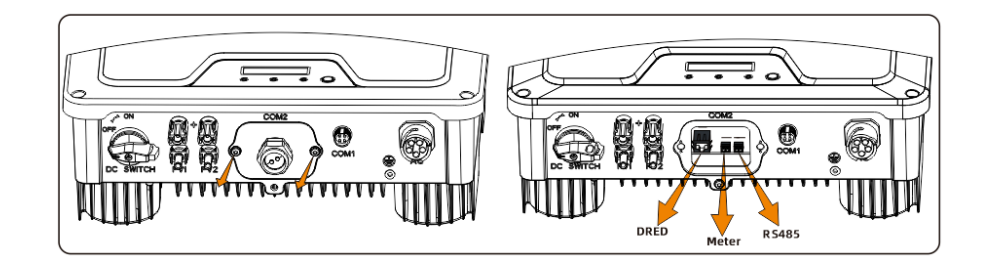

Step2:

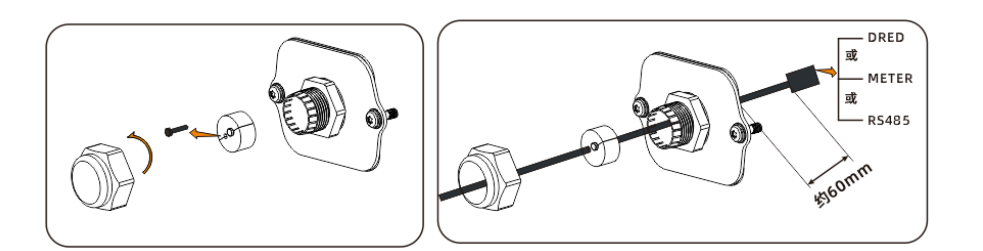

Step3:

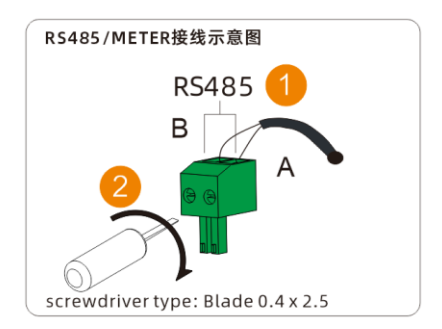

# <span id="page-5-0"></span>**4. COMMISSIONING**

## <span id="page-5-1"></span>**4.1 System Overview**

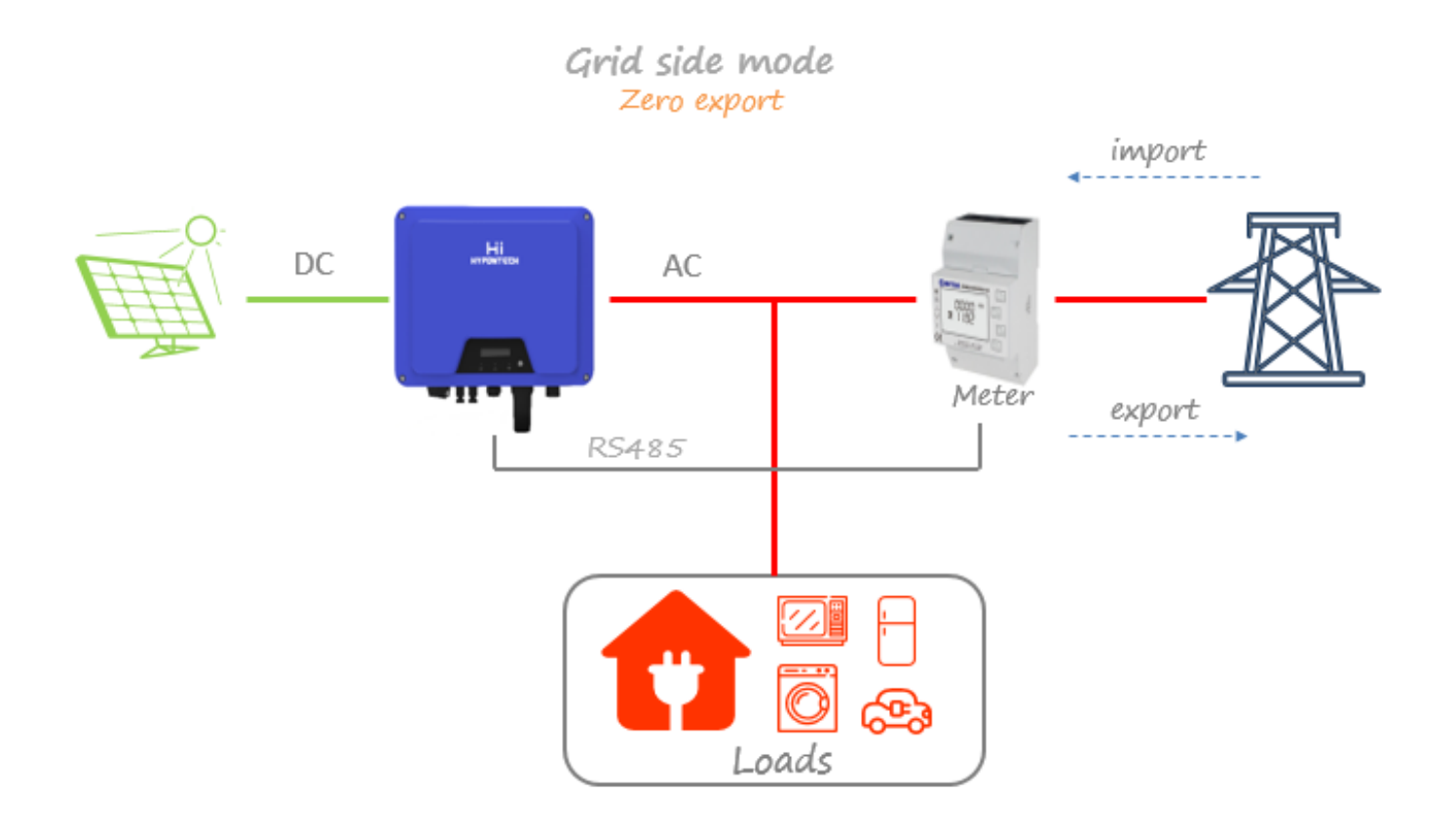

# <span id="page-6-0"></span>**4.2 Meter Wiring**

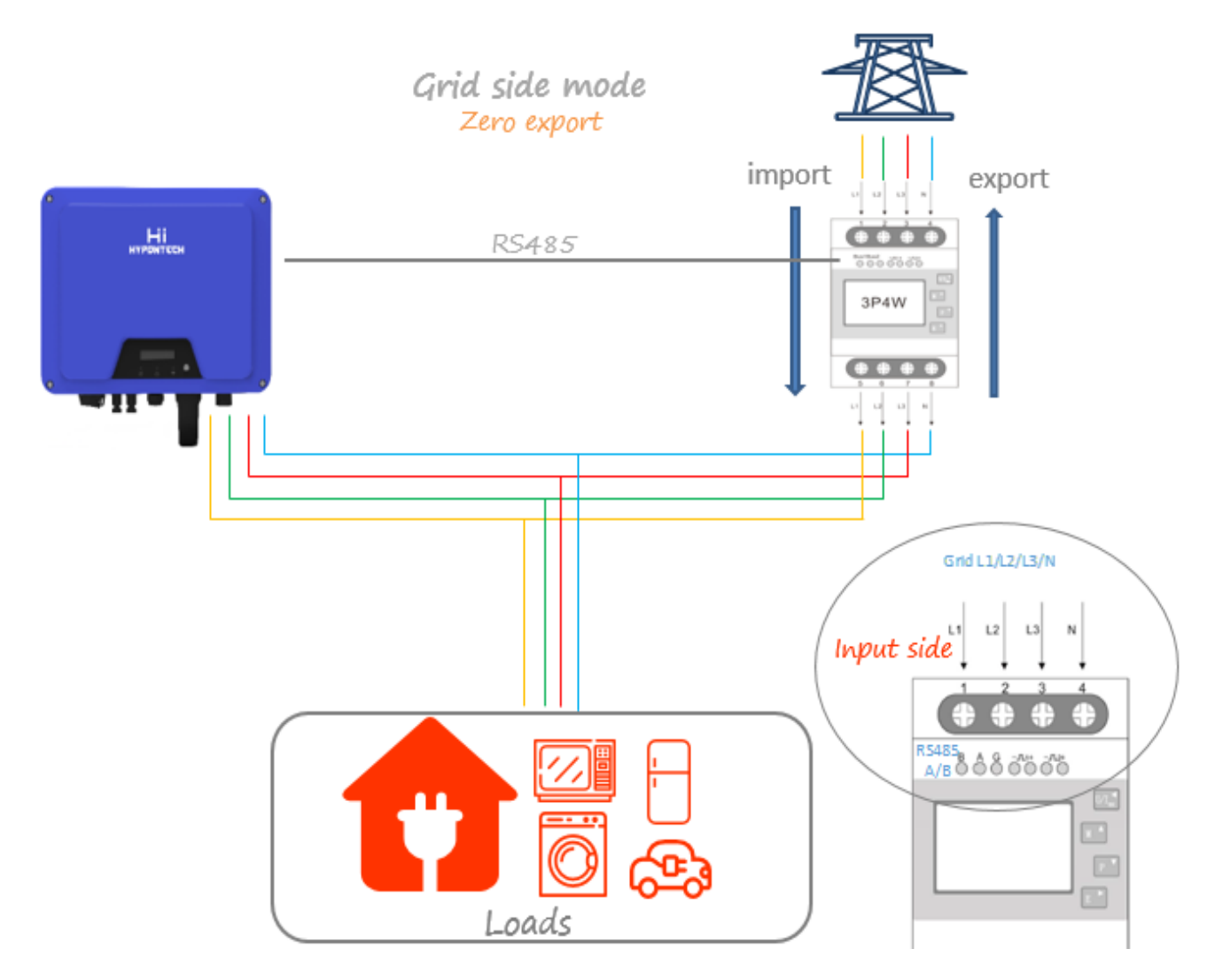

### **NOTE**

- A. Meter must be directly connected to the **Grid** side.
- B. The input side of meter must be directly connected to **Grid**.

# <span id="page-7-0"></span>**5. HIPORTAL SETTINGS (APP / WEB)**

### <span id="page-7-1"></span>**5.1 HiPortal Monitoring Platform**

**HiPortal** is a PV monitoring platform designed by HYPONTECH. The platform digitalizes the data uploaded from inverters to power generation profiles and curves. The platform is accessible for users over the globe and available for both web browsers and smartphones.

Please scan the QR Code below for App download and website access.

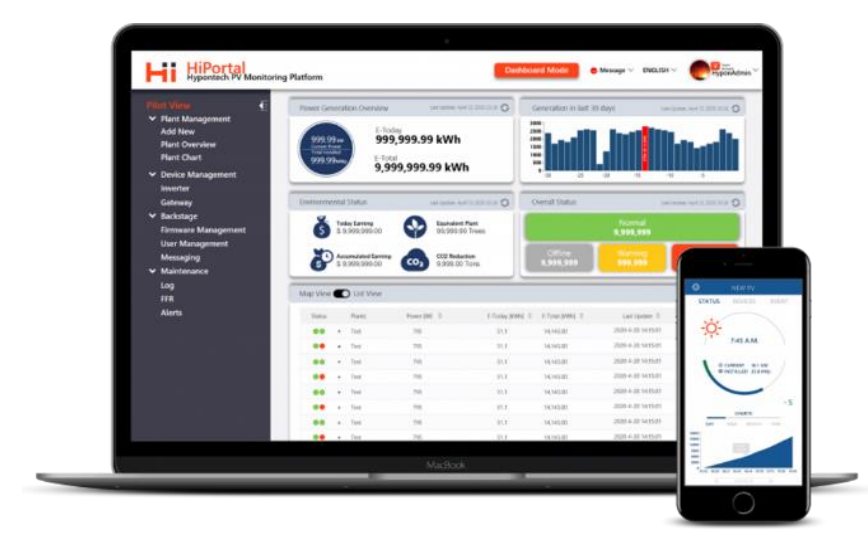

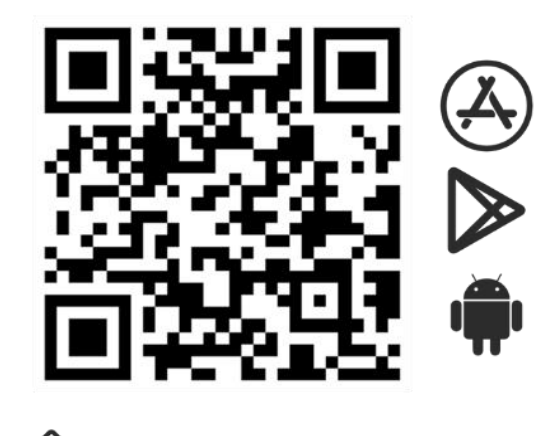

www.hyponportal.com/signin

**For user registration and log in, visit: Example 2018** Manual Muslim and Western Muslim and Muslim and Muslim and Muslim and Muslim and Muslim and Muslim and Muslim and Muslim and Muslim and Muslim and Muslim and Muslim

**For more details about HiPortal and user guidance, visit:** [www.hypontech.com](http://www.hypontech.com/)

## <span id="page-7-2"></span>**5.2 HiPortal App Settings**

After logging into your account, please go to the Smart meter settings by the following steps:

- Step 1. Click on the plant you created.
- Step 2. Click on *Devices*.
- Step 3. Find the inverter by Serial number and **long press**.
- Step 4. Click on *Settings* tab.
- Step 5. On the Settings page, scroll down and select *Fixed Active Power*.

For the purpose of Smart meter configuration, there are **ONLY 3 parameters** to set: *Mode, Meter Type, Meter Limit Power*

Please change these 3 parameters to the following:

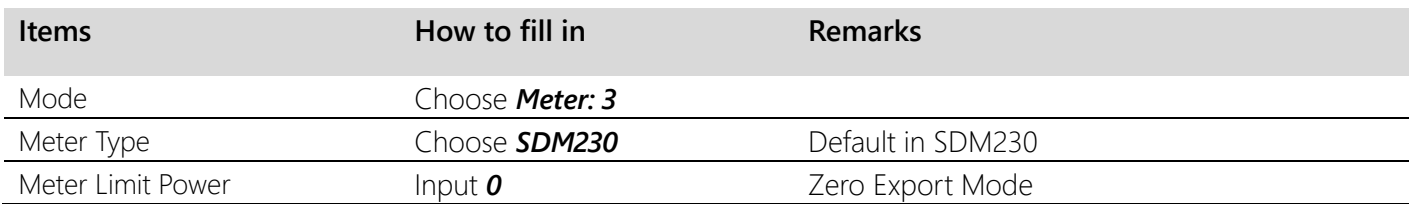

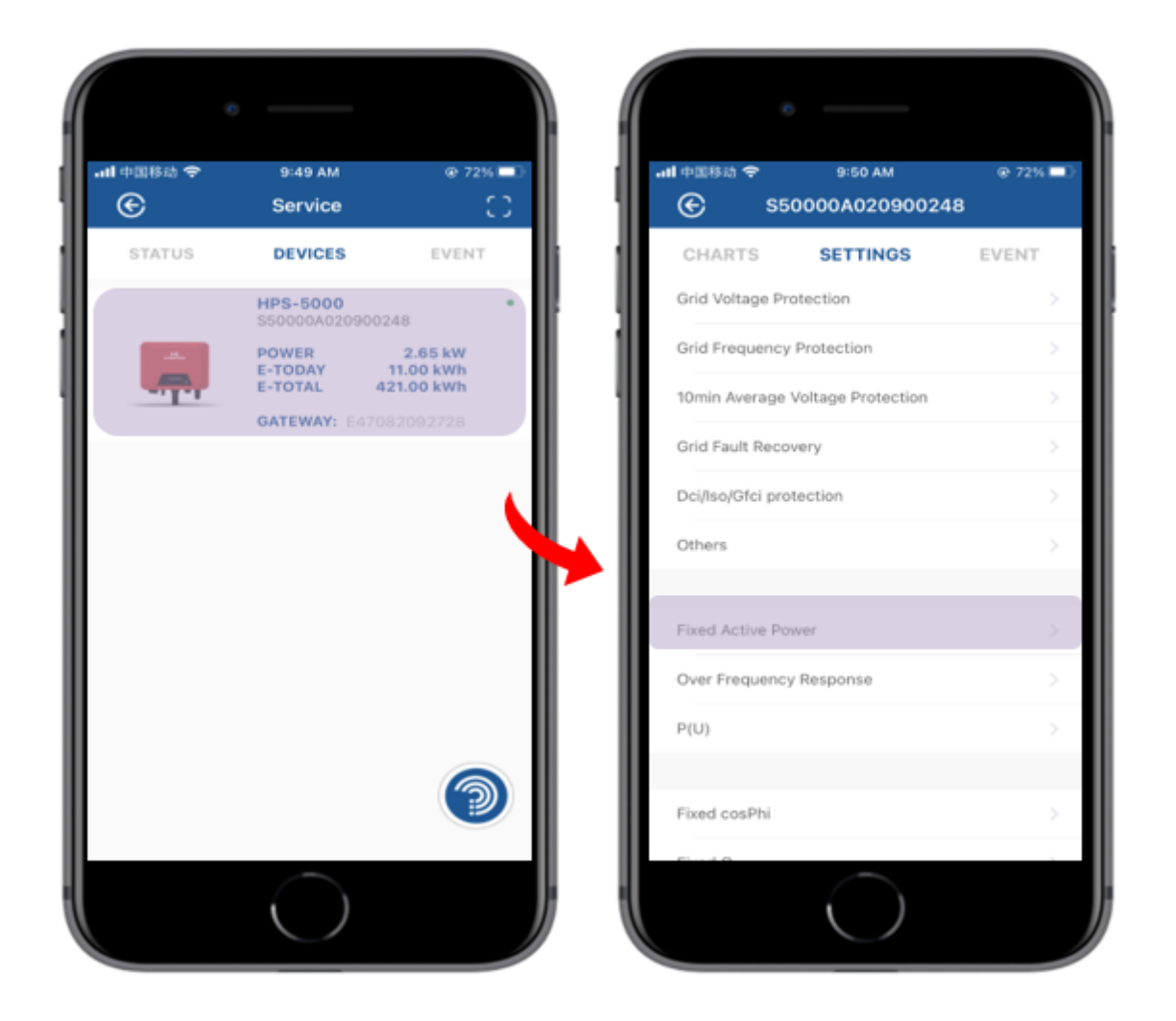

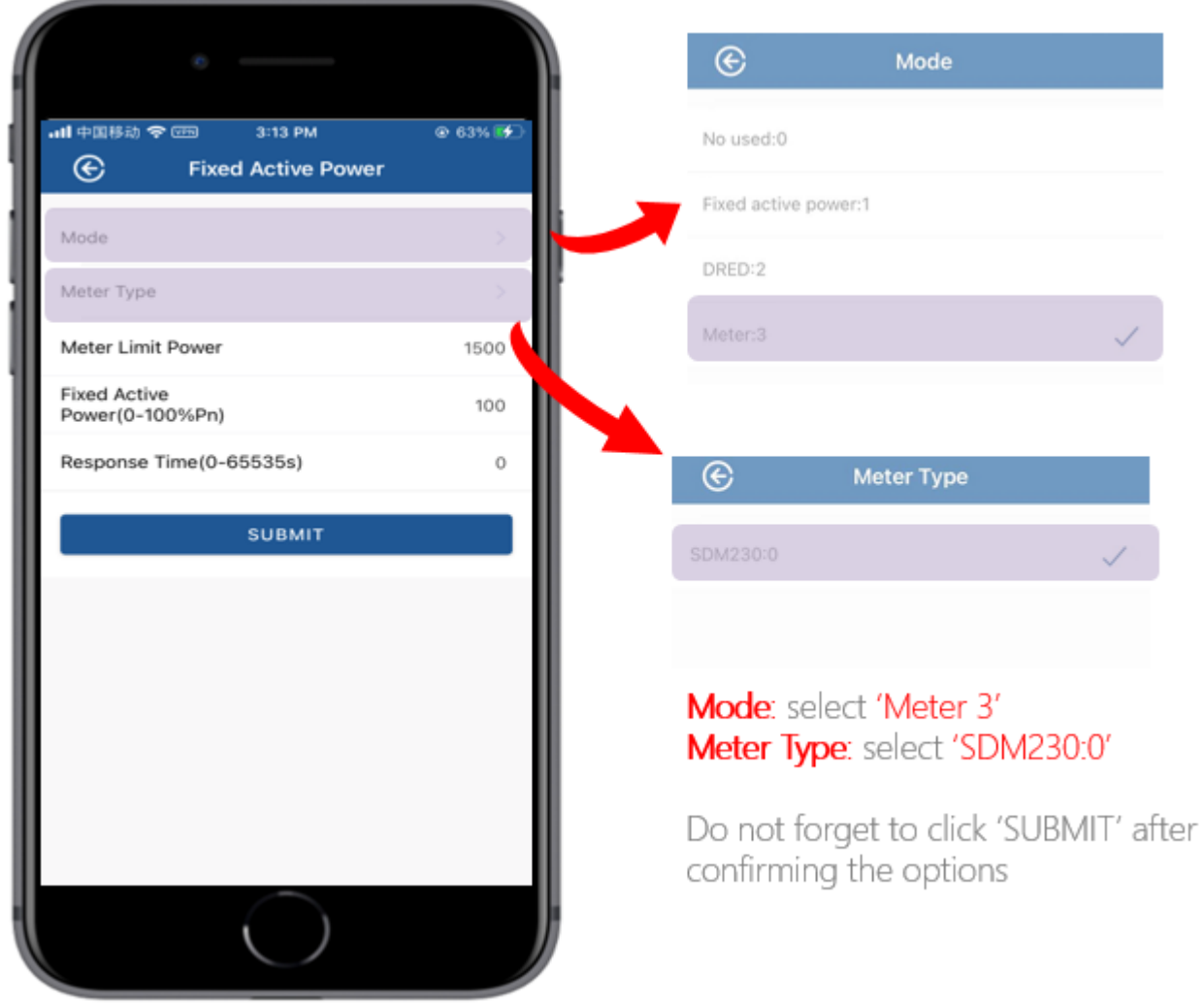

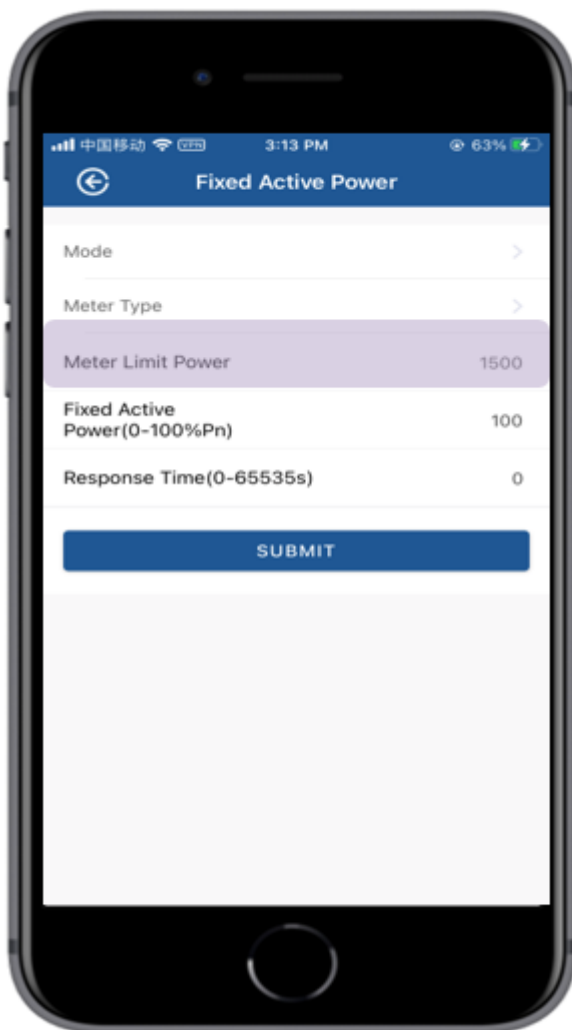

Inputting 0 means the meter will not allow any solar power feeding in to the Grid Inputting 1500 means the maximum

power which feeds in to the Grid is 1500W

### <span id="page-10-0"></span>**5.3 HiPortal Web Settings**

After logging into your account, please go to the Smart meter settings by the following steps:

- Step 1. Click on the plant overview.
- Step 2. Click on the plant you created.
- Step 3. Click on *Inverter List* and find the inverter you would like to set.
- Step 4. Click on •••
- Step 5. Click on *Configure*.

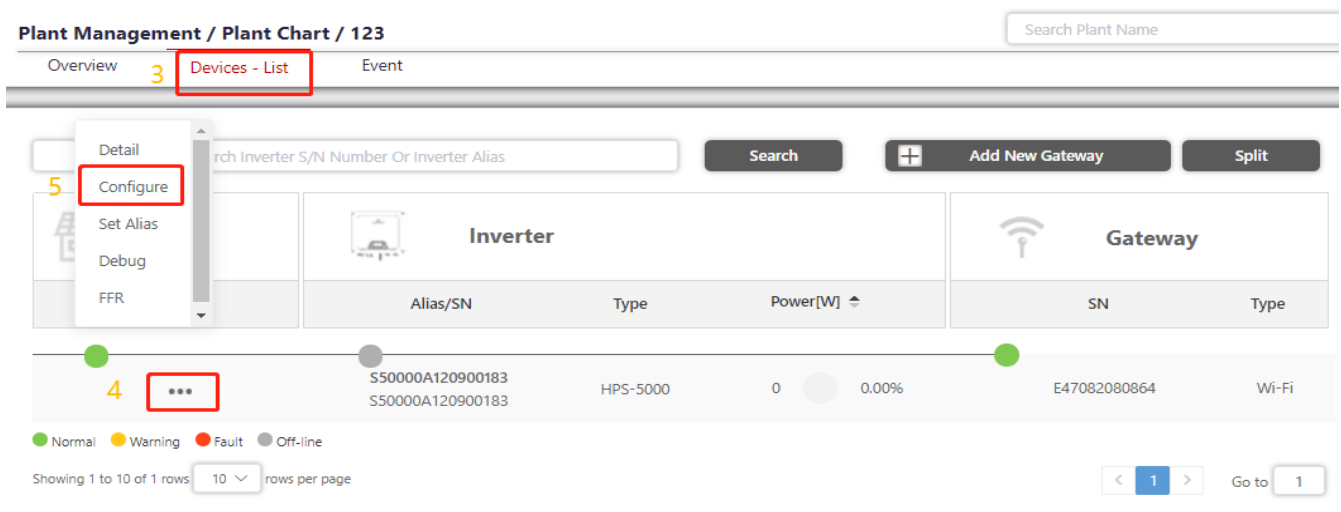

### Step 6. Click on *Active Power Control*.

### Step 7. Click on *Fixed Active Power*.

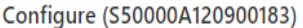

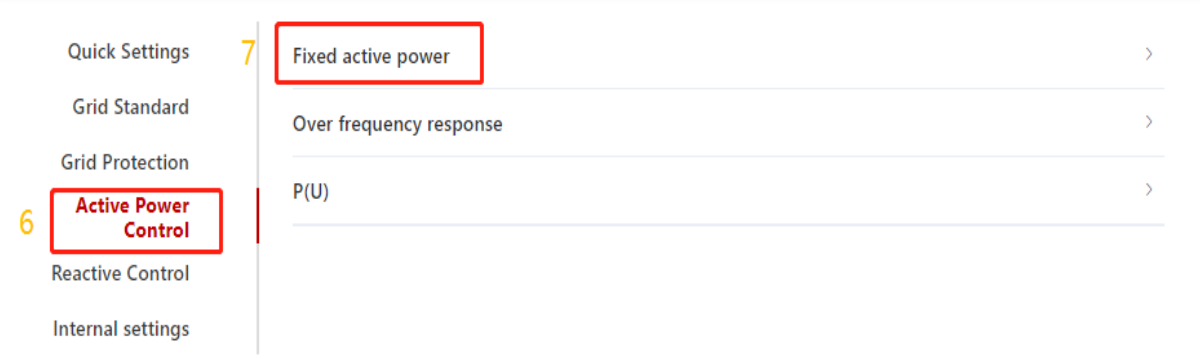

On the dropdown parameters, please set as the following:

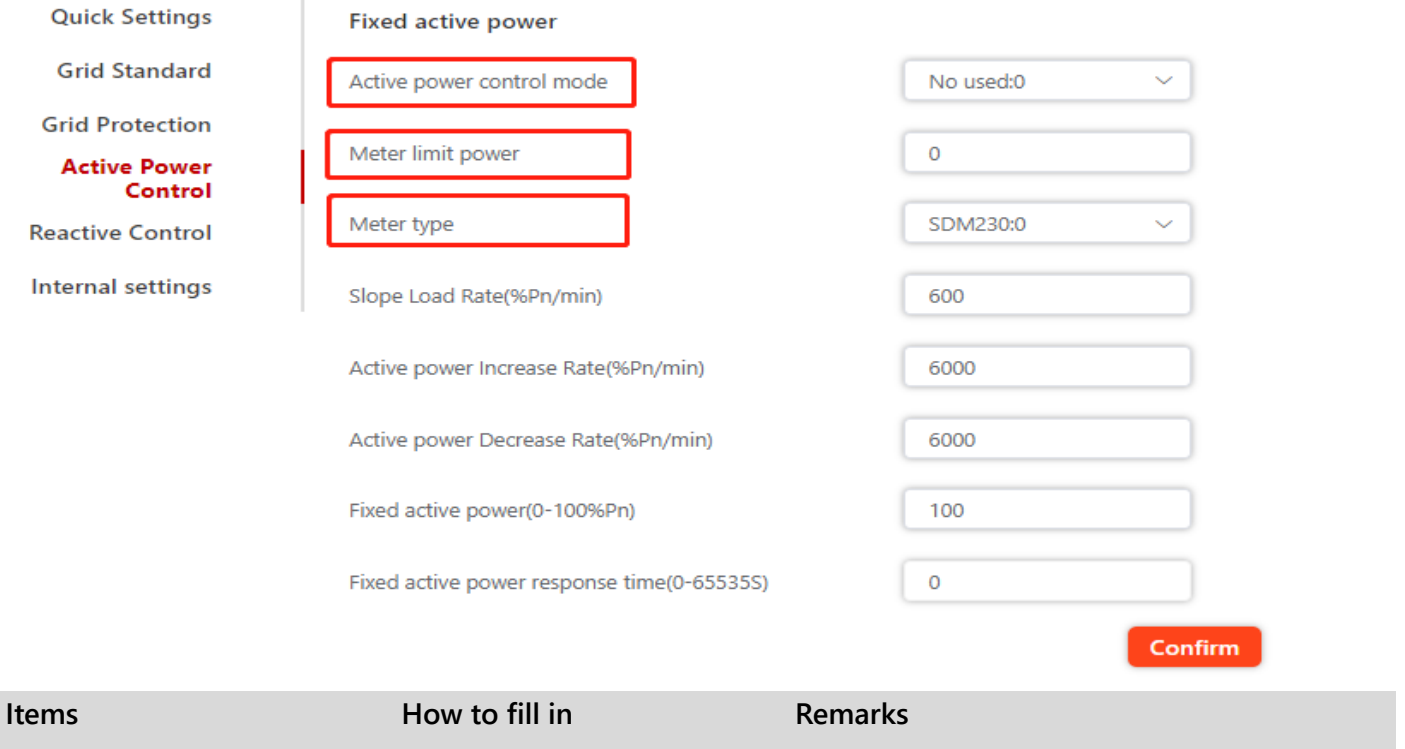

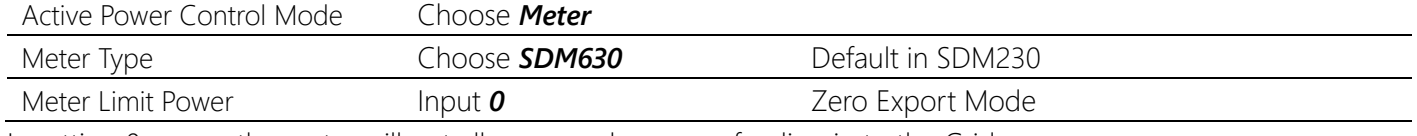

Inputting 0 means the meter will not allow any solar power feeding in to the Grid Inputting other value, such as 1500 means the maximum power which feeds in to the Grid is 1500W

# <span id="page-12-0"></span>**6. METER OPERATION**

## <span id="page-12-1"></span>**6.1 Control Button and Display**

About more details of Screen display, please refer to the datasheet of the 《Eastron SDM630》

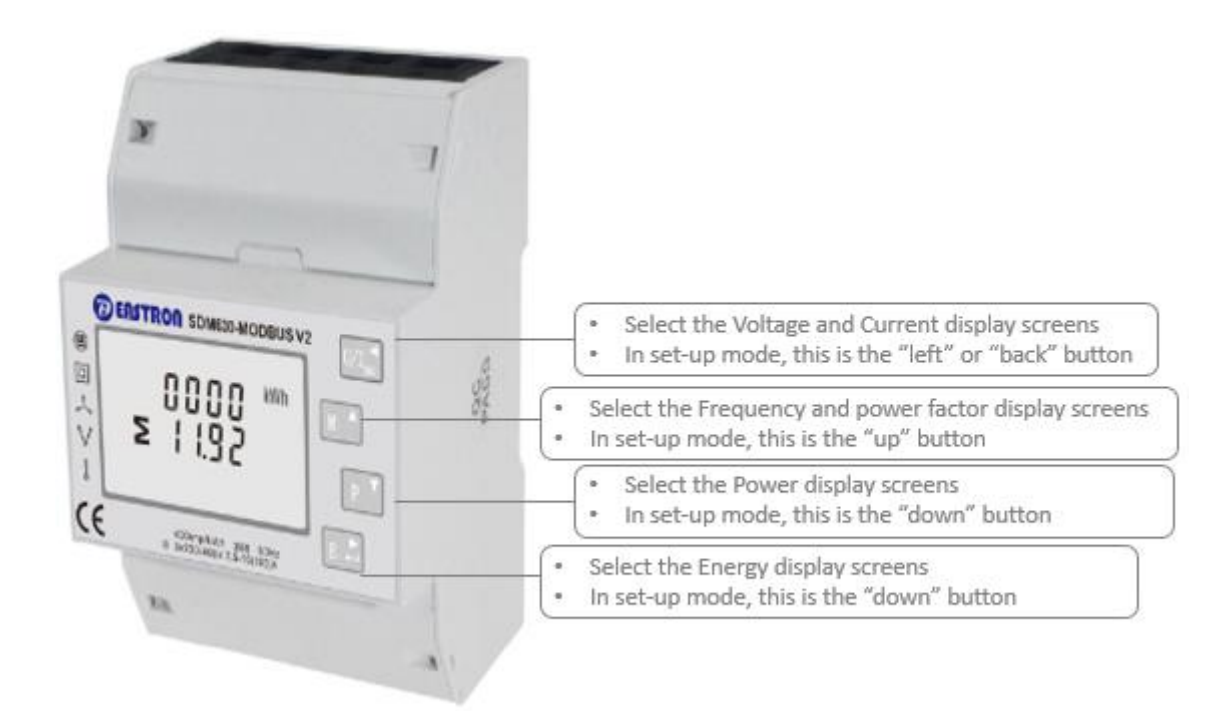

# <span id="page-14-0"></span>**7. CONTACT**

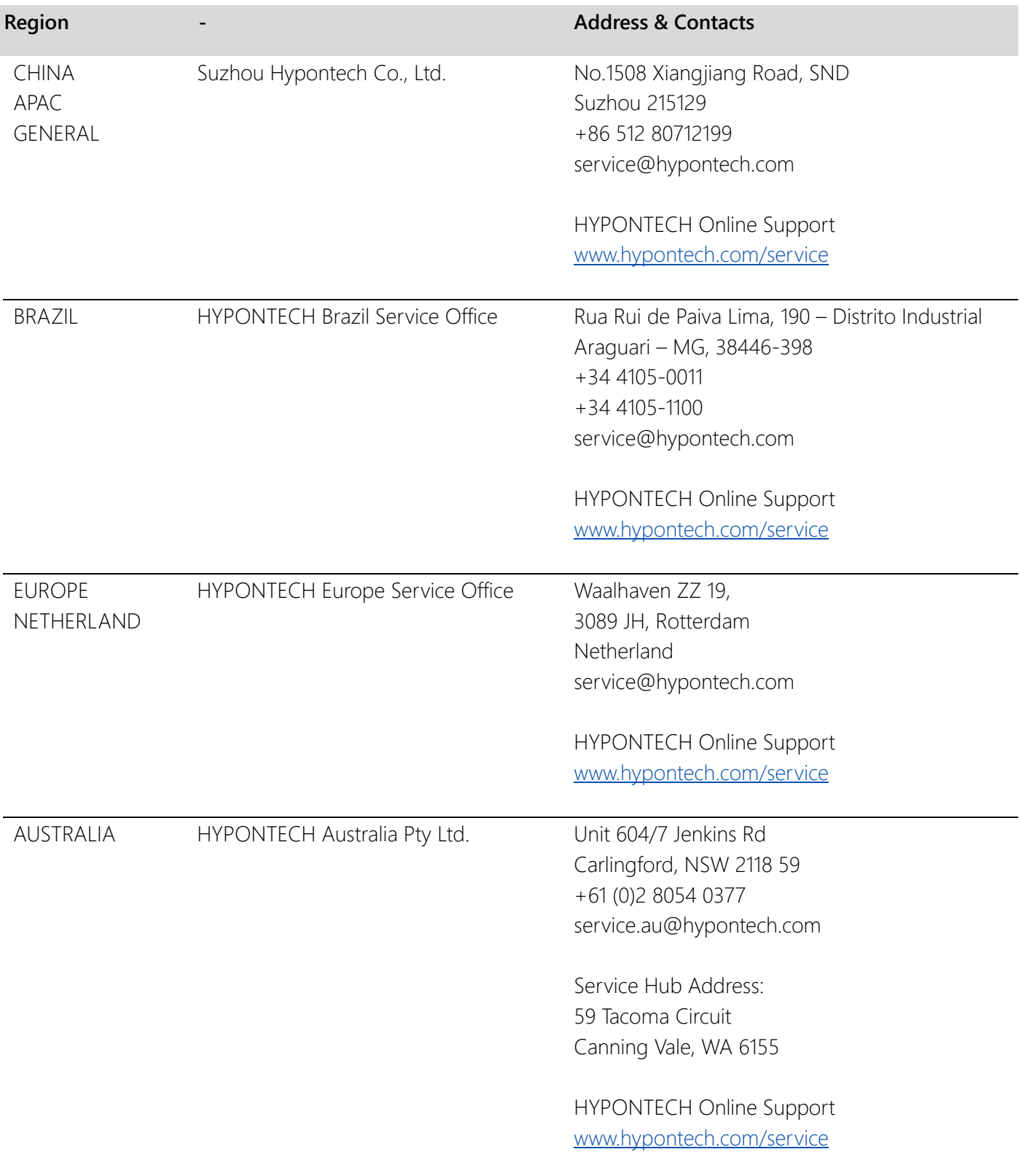